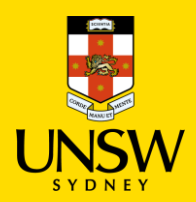

# **Search, Edit and Create Materials**

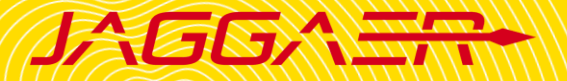

# **Contents**

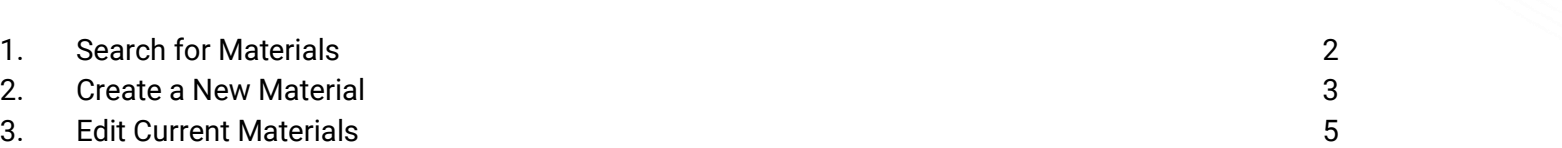

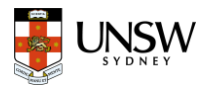

# <span id="page-1-0"></span>1. Search for Materials

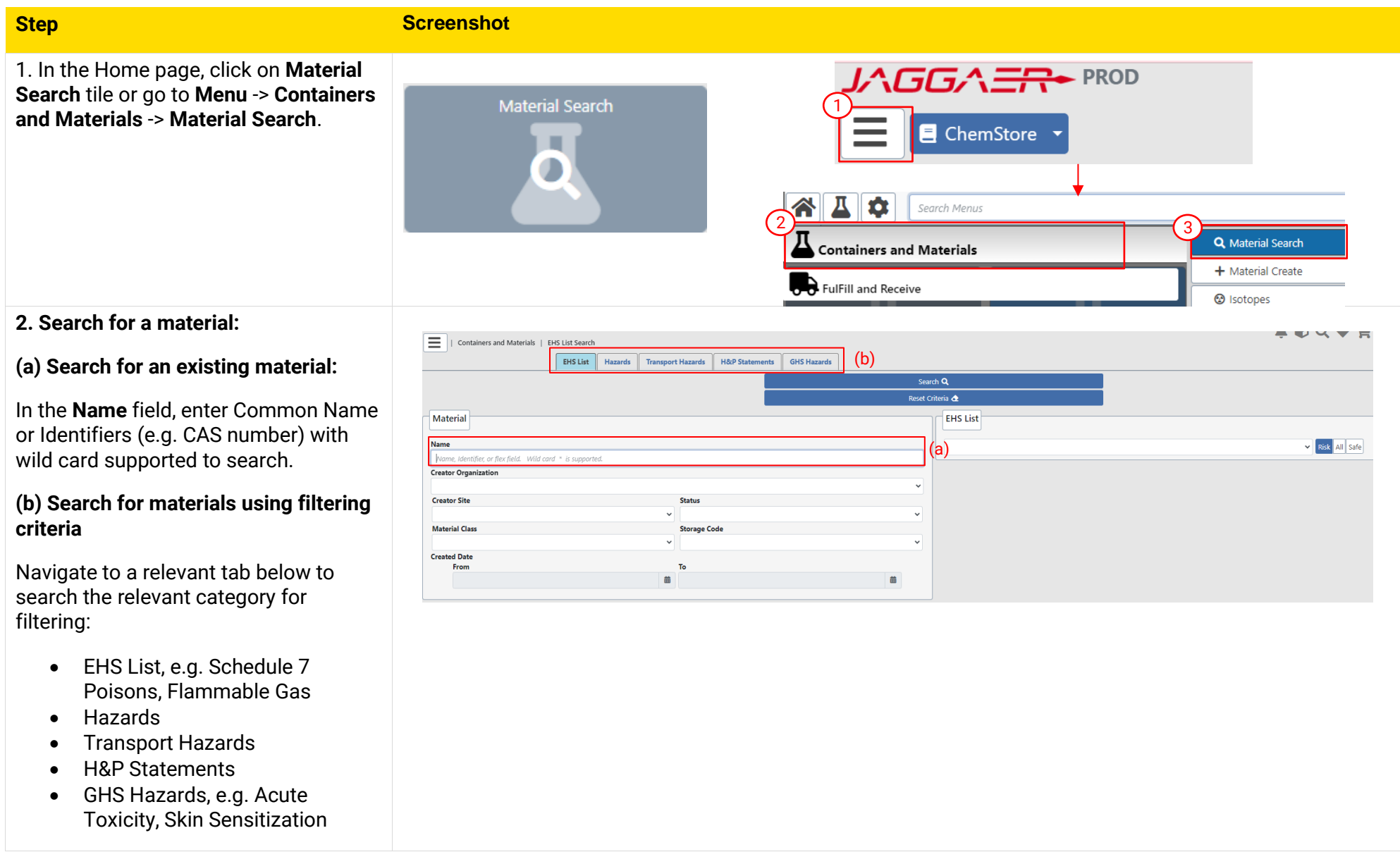

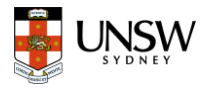

## 2. Create a New Material

<span id="page-2-0"></span>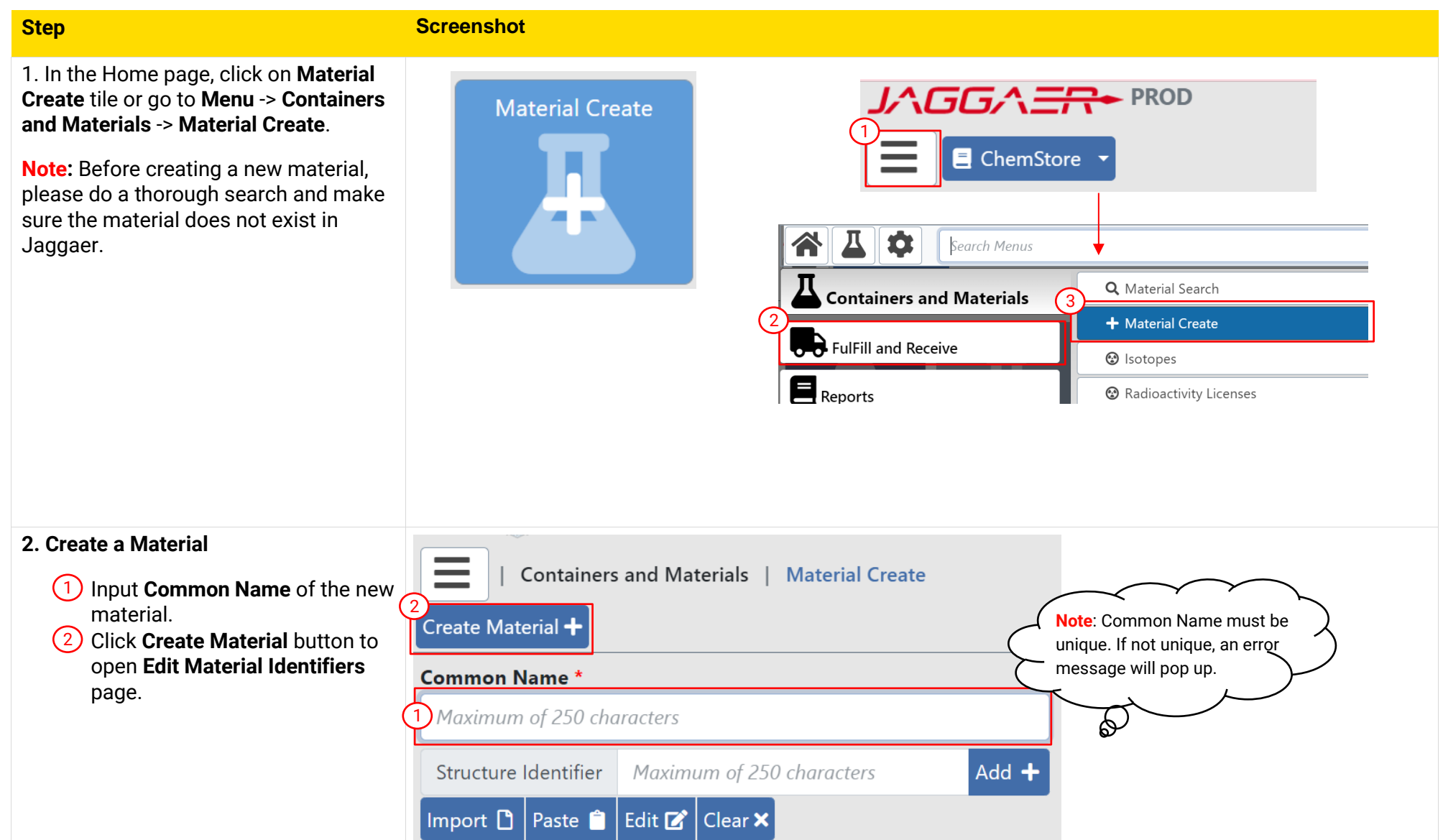

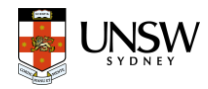

### **3. Edit Material – General Information**

Fill in details of the material in each as much as possible :

• **SDS:** Add attachment of **Safety**  1 1 **Data Sheet (SDS) .**

#### • **Identifiers:** 1 2

- Material Type: Biological, Mixture, Pure chemical
- Material Class: Chemical, Chemical do not create ontain Lab supplies
- Structure Identifiers: CAS number or MDL number

### • **Physical Properties:** 3

- Formula 1
- Physical State
- Molecular Weight
- $\bullet$  Purity: concentration of material
- Density (Kg/L)

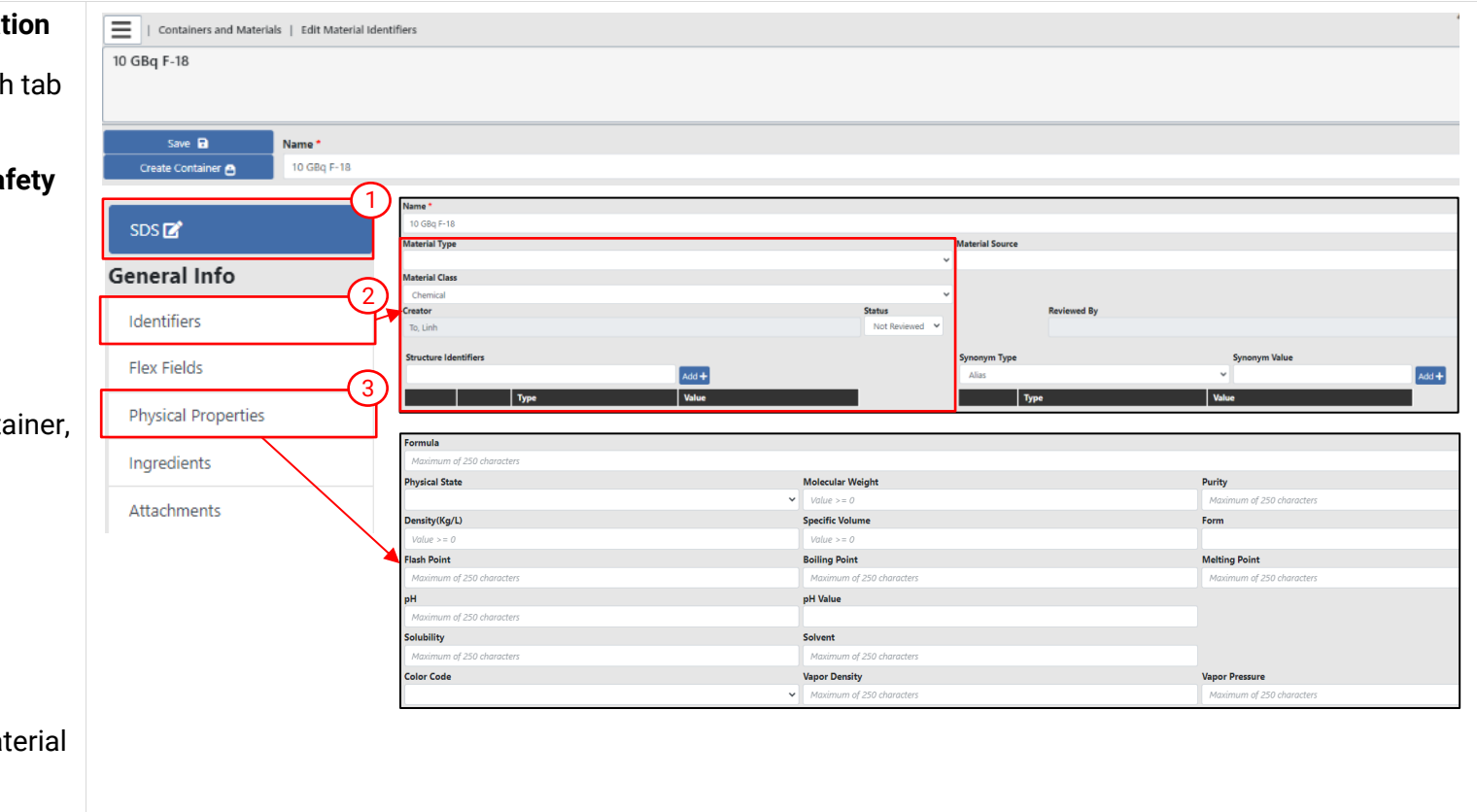

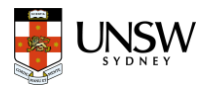

## **4. Edit Material – Health/Safety (**VERY IMPORTANT)

- **1) GHS:** Record all the Hazard and Safety data.
- Complete ALL fields.
- Choose the appropriate category (as stated on the SDS) for **each** of the relevant Hazard Classes.
- Click **Save**.

**Note**: This information determines the pictograms for the safety label PLUS enables accurate reporting for the emergency services.

- 2) H&P Statements: Hazard & Precaution Statements
- Select the relevant hazard/risk/safety/precaution statements (as stated on the SDS) and click **Add**.

#### **Health/Safety** 1 2 **GHS** H&P Statements **Acute Toxicity** Storage Codes .<br>Acute Toxicity - Dermal 1  $\overline{\phantom{a}}$ .<br>Acute Toxicity - Inhalation **GHS Tip**: MUST use the **Acute Toxicity - Oral** information from the SDS to Aerosols **EHS List** complete this section. **Aspiration Hazard Hazard Properties** Carcinogenicity **Chemicals Under Pressure** န္တ NFPA/HMIS Ratings **Corrosive to Metals Transport Hazards** Hazard & Precaution Statements R R1 Explosive when dry Add Risk  $+$ S S1 Keep locked up Add Safety + Add Hazard + Add Precaution + H H000 Non-Hazardous according to GHS criteria P P201 Obtain special instructions before use

# <span id="page-4-0"></span>**3. Edit Current Materials**

- Search for an existing material (follow Section 1).
- Edit the existing material (follow Step 3 & Step 4 in Section 2).